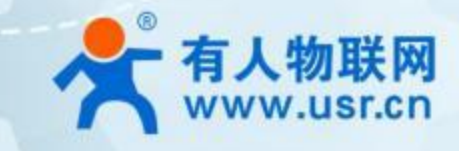

# **LoRa 终端 USR-LG207-L-P**

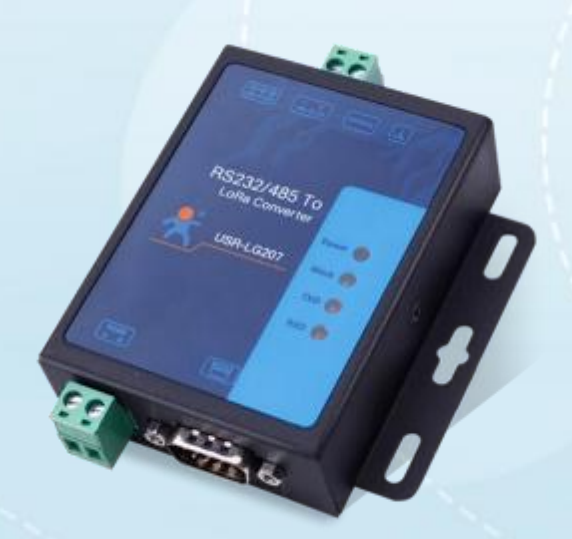

**产品使用手册**

# **联网找有人**

可信赖的智慧工业物联网伙伴

# USR-LG207-L-P 产品使用手册

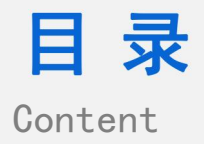

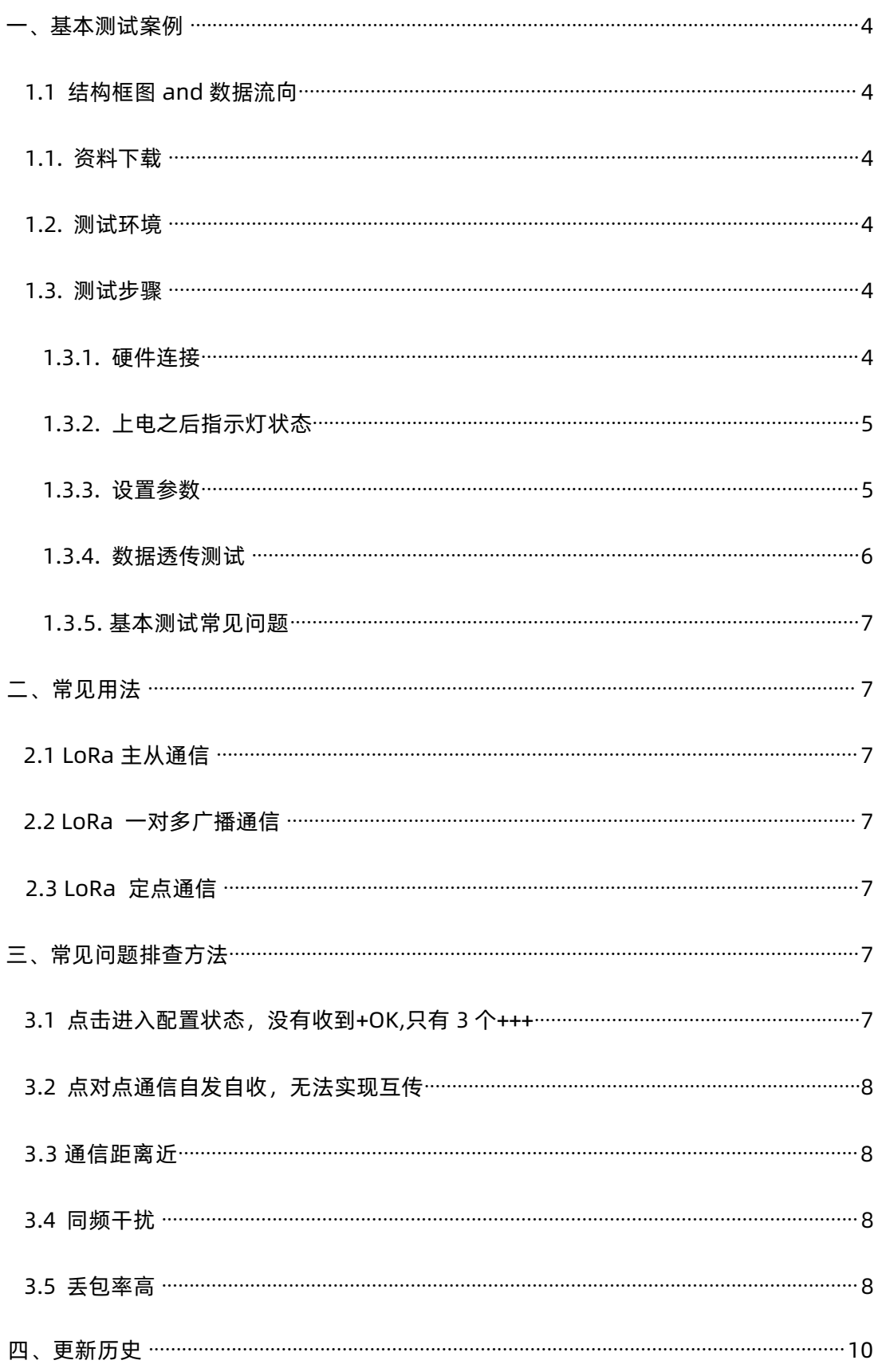

# <span id="page-2-0"></span>**一、基本测试案例**

1.1 结构框图 and 数据流向

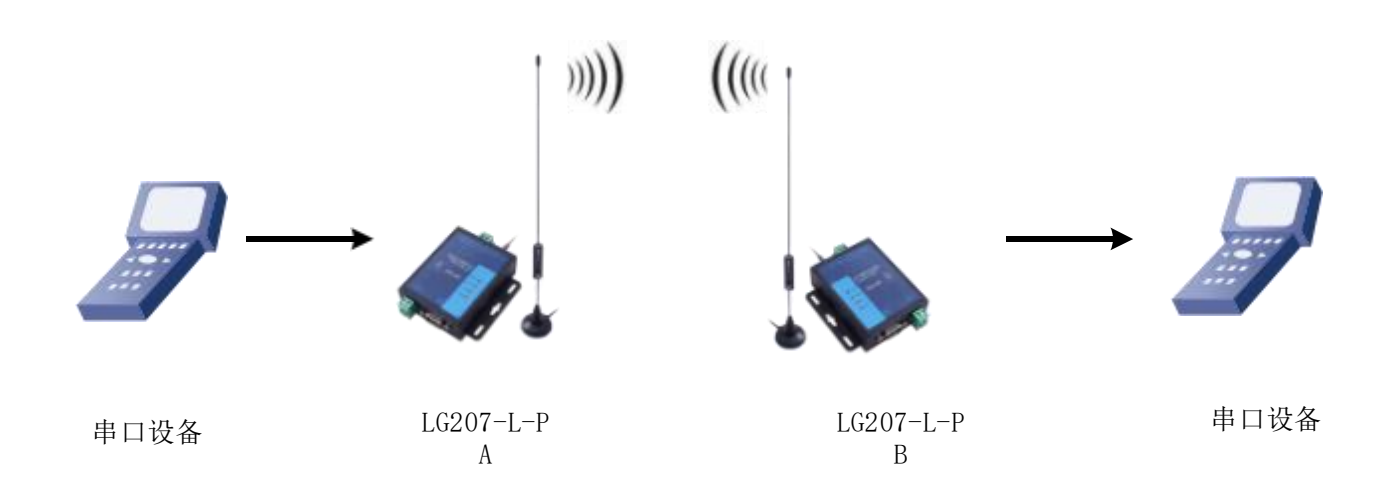

# <span id="page-2-1"></span>1.1. 资料下载

说明书 :<https://www.usr.cn/Download/656.html>

规格书 :<https://www.usr.cn/Download/688.html>

设置软件下载地址 :<https://www.usr.cn/Download/693.html>

串口及网络二合一调试助手 :<https://www.usr.cn/Download/27.html>

<span id="page-2-2"></span>1.2. 测试环境

### 所需物品:

USR-LG207-L-P, z准备的配件:

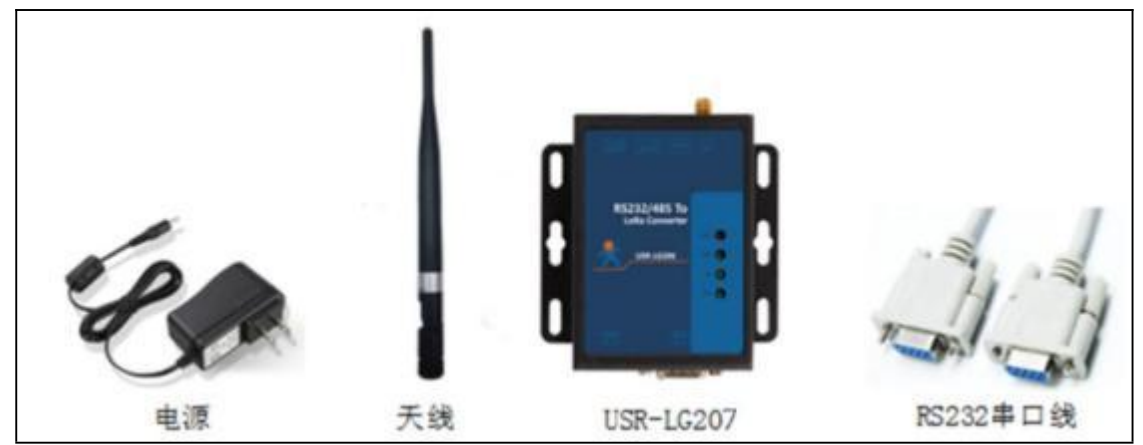

### 基础测试需要自备的配件:232 转 USB 串口线\*2

232 转 USB 串口线购买链接:

<https://item.taobao.com/item.htm?id=542589831435&spm=2014.21600712.0.0>

系统说明: 当前使用的是 windows 10 系统, 软件兼容windows 7 、windows 8 、windows Vistal

- <span id="page-2-3"></span>1.3. 测试步骤
- <span id="page-2-4"></span>1.3.1. 硬件连接

硬件连接:使用 RS232 串口线分别将 LoRa 数传终端 A 、B 接入串口设备(以 PC 机代替) ,给 LoRa 数传终端装上天线, 然后给 LoRa 数

传终端用我司提供的适配器供电。

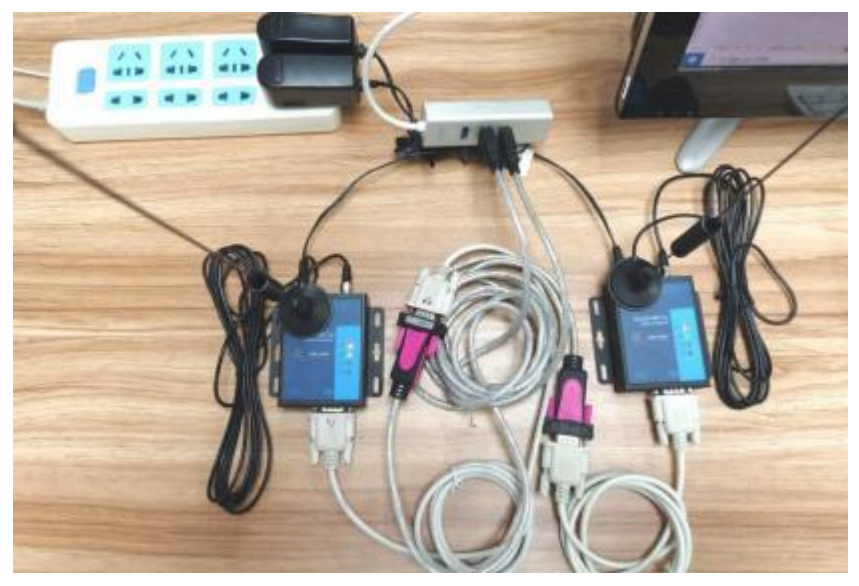

# 1.3.2. 上电之后指示灯状态

<span id="page-3-0"></span>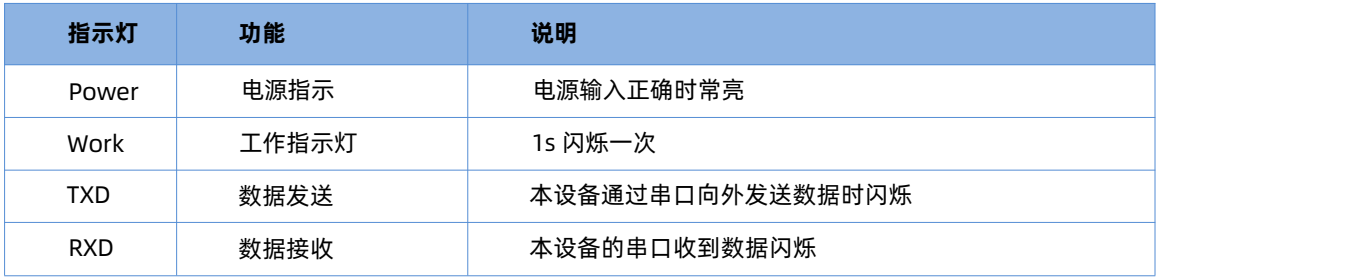

# <span id="page-3-1"></span>1.3.3. 设置参数

在电脑的"设备管理器"中查看串口连接 PC 的端口号。

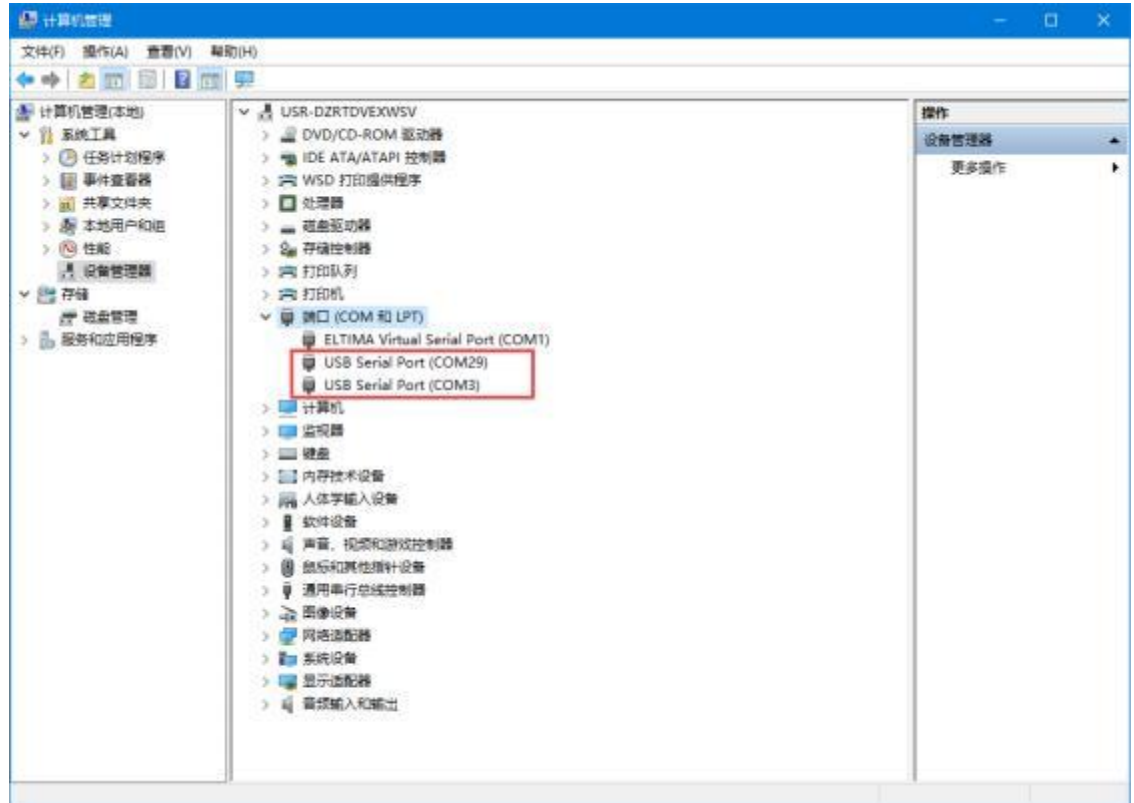

打开 LoRa 设置软件(LG207 和 LG206-P 选择同一个),依次点击打开串口(选择 A、B 对应的串口号,串口参数: 115200,None, 8,1,NFC) 、 进入配置状态、读取参数、配置上下表中的参数、一键设置所有参数,关闭串口或者直接关掉 LoRa 设置软件。 实现点对点通讯发送方和接收方需满足 3 个条件:

- 速率等级相同(spd)  $\bullet$
- $\bullet$ 信道一致(ch)
- 目标地址相同(addr)或为广播地址(65535)  $\bullet$

本例采用如下参数进行设置:

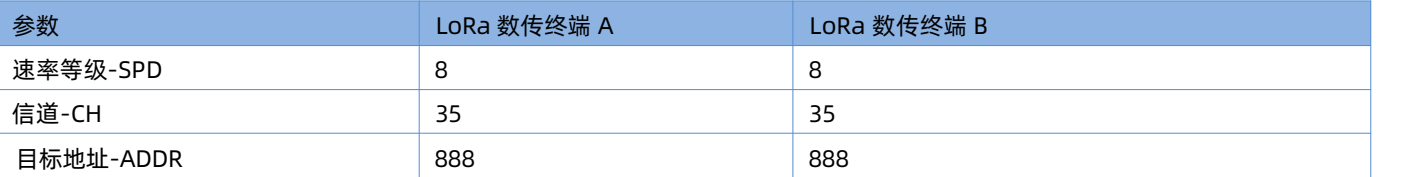

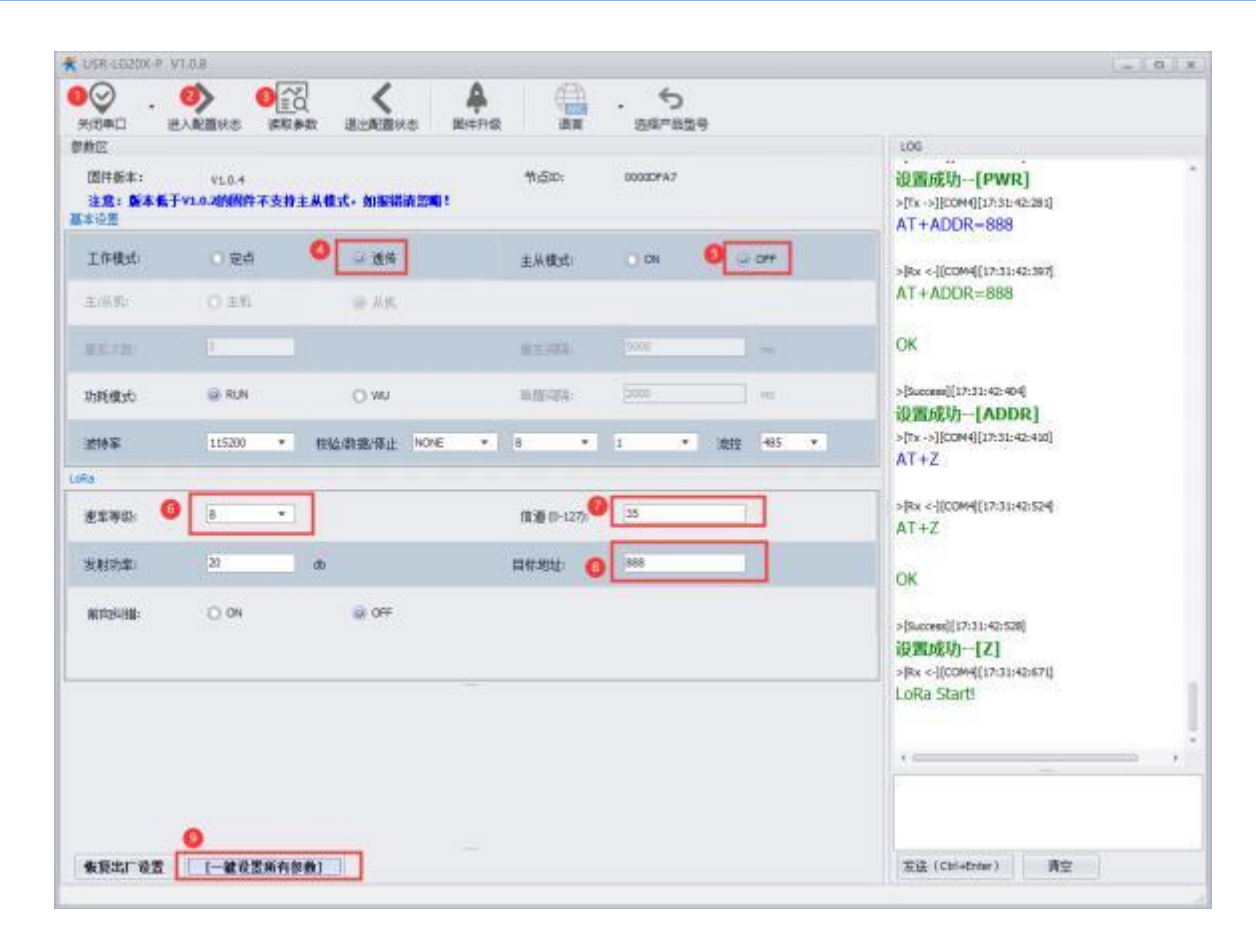

### <span id="page-4-0"></span>1.3.4. 数据透传测试

启动两个 USR-TCP232-Test (模拟串口设备 1,2)分别连接 LoRa 数传终端 A 、B 的串口,使用串口设备 1 发送数据串口设备 2 可 接 收数据(反之亦然), 通信效果如下图所示:

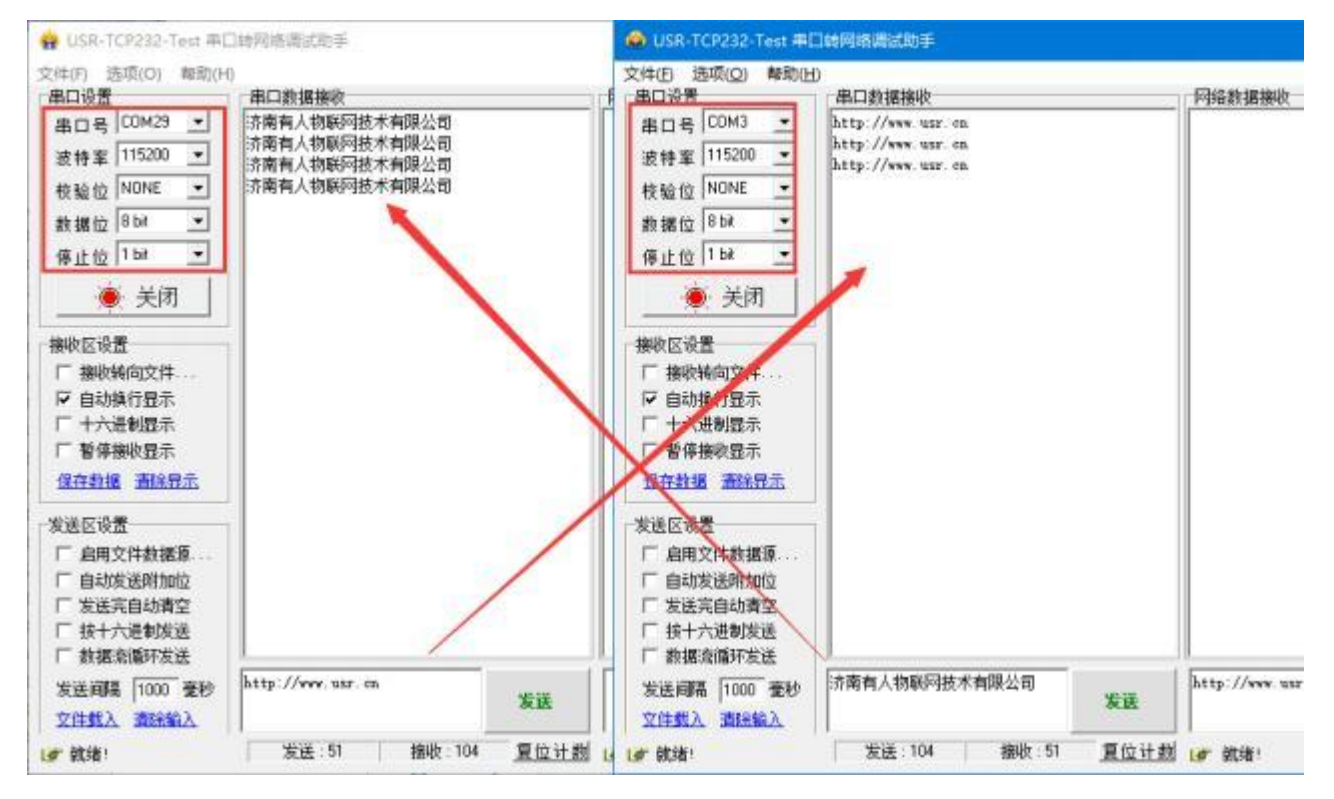

#### 1.3.5. 基本测试常见问题

- ( 1 ) 485 和232 同时使用导致无法配置,使用 USB 接电脑导致无法配置
- (2) 接线错误导致无法进入配置状态: 485 接线方法 A 接 A,B 接 B;232 是 TX RX 交叉接线, GND 需要接 GND
- (3) 测试通信为自发自收现象,lora 设备没有退出配置状态

# <span id="page-5-0"></span>**二、常见用法**

2.1 LoRa 主从通信

LoRa 主从通信配置案例 [:https://www.usr.cn/Faq/361.html](https://www.usr.cn/Faq/361.html)

<span id="page-5-1"></span>2.2 LoRa 一对多广播通信

LoRa 一对多广播通信案例: <https://www.usr.cn/Faq/745.html>

2.3 LoRa 定点通信

LoRa 定点通信案例 [:https://www.usr.cn/Faq/744.html](https://www.usr.cn/Faq/744.html)

# <span id="page-5-2"></span>**三、常见问题排查方法**

3.1 点击进入配置状态,没有收到+OK,只有 3 个+++

原因: フィング アイスト しんしょう しんしょう しんしょう

( 1 )先前有修改过串口参数,所以应该用新配置的串口参数打开串口

(2)连接电脑和 DTU 的串口线有问题或者接触不

良 解决:

( 1 ) DTU 出厂默认的串口参数是 115200,n,8,1;确定打开串口的参数没有问题

(2) 如果修改过串口参数, 并且忘记了新的参数, 那在上电状态下, 按住 reload 按键 6s 松开,恢复出厂设置,然后用 1 中的参数重

新进入

(3)确定串口线和 DTU/模块连接没有松动或者接触不良

- (4)换根 USB 转 RS232/485 串口线试试(能解决很多问题)
- (5)如果还是不行,联系技术支持
- <span id="page-6-0"></span>3.2 点对点通信自发自收,无法实现互传

原因: フィング アイスト しんしょう しんしょう しんしょう しんしゅう しんしゅう

- ( 1 )产品没有退出配置状态
- (2)串口硬件收发接线被短接
- 解决:
- (1) 检测产品是否已退出配置状态, 透传通信要确保退出配置状态, 使用设置软件点击"退出配置状态"
- (2) 检查串口接线没有短接的现象

#### <span id="page-6-1"></span>3.3 通信距离近

#### 原因: フィング アイスト しんしょう しんしょう しんしょう

( 1 )天线放置于金属壳内部或地下室, 信号衰减会高一些

(2)大雾或雨天会导致集中器与节点通讯成功率降低

(3)速率等级设置过高,扩频因子与带宽会高,传输距离会近

(4)发射功率

低 解决:

( 1 )天线放置于室外高处

(2)需要远距离通讯时,设置 LoRa 低速率、高发射功率检查串口接线没有短接的现象

#### <span id="page-6-2"></span>3.4 同频干扰

#### 原因:

( 1 )节点工作信道比较接近

(2)节点天线距离比较近

#### 解决:

( 1 )建议相邻节点吸盘天线间隔 2m 以上

(2)节点设置不同的速率

(3)不同组 LoRa 的信道设置间隔大一些, 至少 2 个信道以上

#### <span id="page-6-3"></span>3.5 丢包率高

原因: フィング アイスト しんしょう しんしょう しんしょう しんしゅう しんしゅう

( 1 )传输距离超过极限值

(2)环境因素干扰大

(3) LoRa 数传终端是半双工的通讯方式(类似于有线的485) , 同一时刻在同一通道内只支持一个设备进行发送操作, 不支持多个 从 站设备同时向主站设备发送数据

(4) LoRa 通信方式空中耗时较长,单包数据发送间隔太小

(5)无论哪种工作模式,单包数据长度都不能超过 240 字节,否则整包数据丢

#### 弃 解决:

( 1 )建议相邻 LoRa 吸盘天线间隔 2m 以上

(2) LoRa 设置不同的速率

(3)不同 LoRa 信道设置间隔大一些, 至少 2 个信道以上

(4)数据不要收发过快,数据对传不要同时发送数据

# <span id="page-8-0"></span>**四、更新历史**

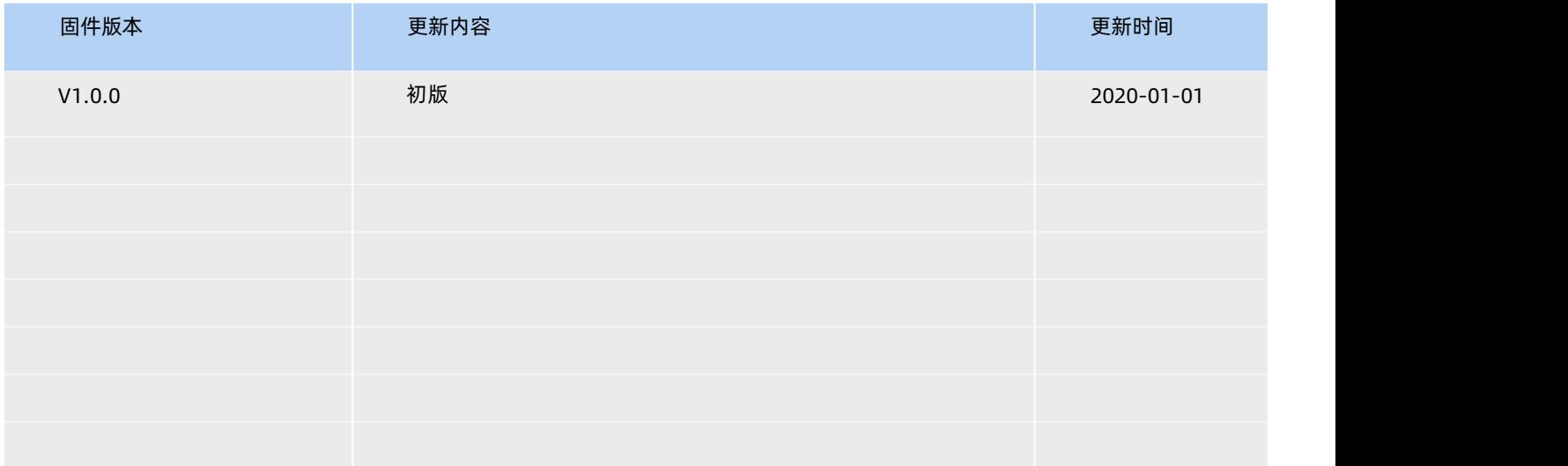

# **五、联系方式**

 $\frac{\pi}{m}$ 

公 司: 济南有人物联网技术有限公司

地 址: 济南市历下区茂岭山三号路中欧校友产业大厦 12 、13 层有人物联 网

网 址:**[https://www.usr.cn](https://www.usr.cn/)**

用户支持中心: **[http://im.usr.cn](http://im.usr.cn/)**

有人愿景:工业物联网领域的生态型企 业

公司文化:有人在认真做事!

产品理念:简单 可靠 价格合理

# 可信赖的智慧工业物联网伙伴

天猫旗舰店: [https://youren.tmall.com](https://youren.tmall.com/) 京东旗舰店: https://youren.jd.com 官 方 网 站: www.usr.cn<br>技术支持工单: im.usr.cn 战略合作联络: ceo@usr.cn 软件合作联络: console@usr.cn

**电话: 0531- 66592361 关注有人微信公众号 登录商城快速下单** 地址: 济南市历下区茂岭山三号路中欧校友产业大厦 12、13 层有人物联网

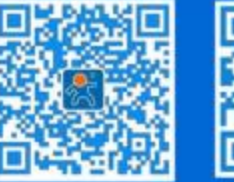

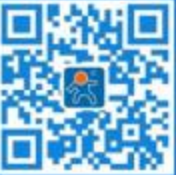